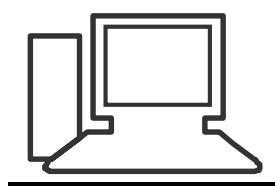

www.computeria-olten.ch Monatstreff für Menschen ab 50

**Merkblatt 146**

## **Adressliste mit EXCEL erstellen**

**Was will ich machen / Wofür brauche ich die Liste**

**Liste speichern unter gewünschtem Namen**

- **Editieren / Schreiben**
- **Kontrollieren / Korrigieren**
- **Formatieren**
- **Seitenansicht > korrigieren**

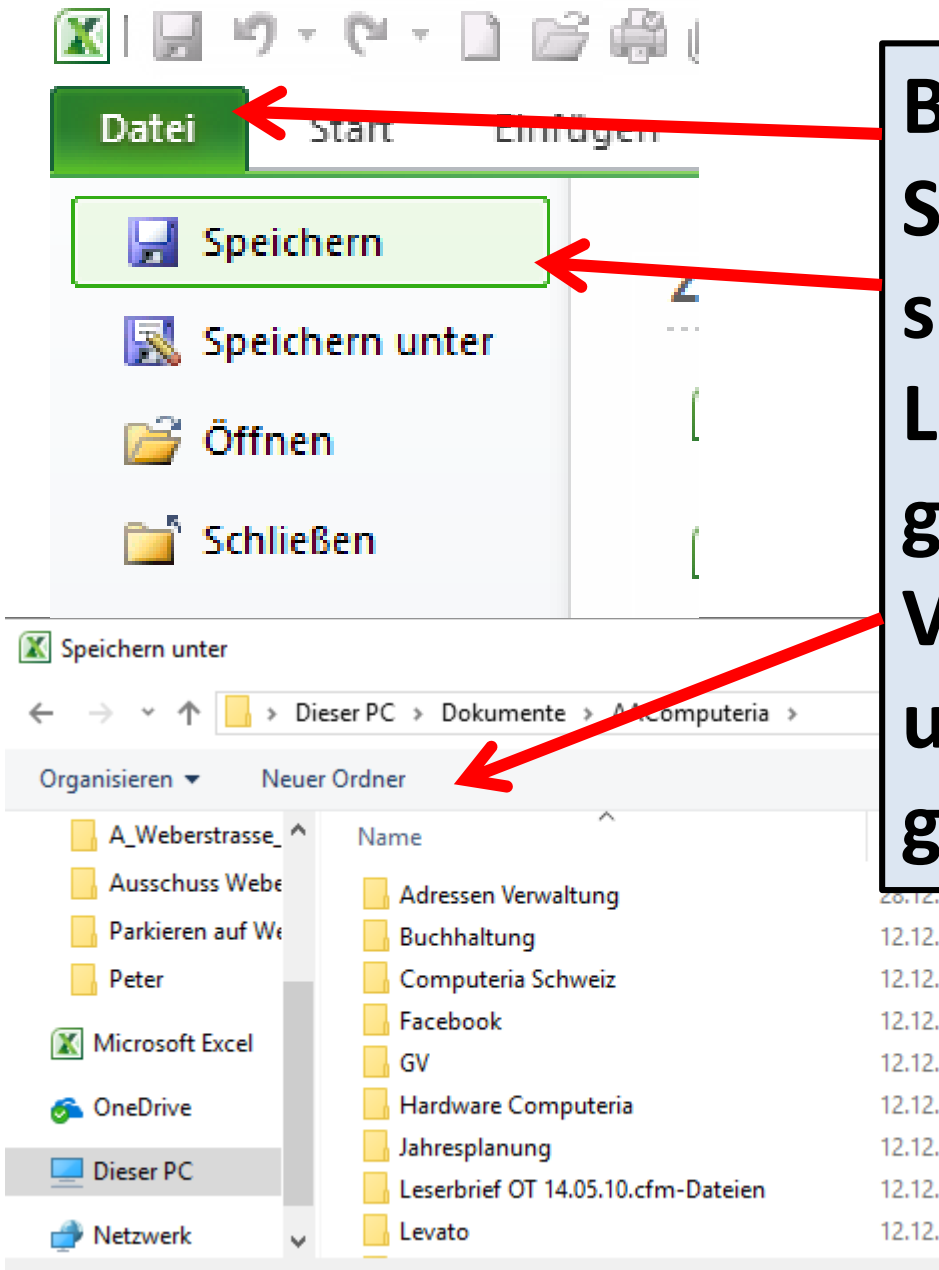

**Bevor ich mit dem Schreiben beginne, speichere ich die Liste/Datei im gewünschten Verzeichnis/Ordner unter dem gewünschten Namen**

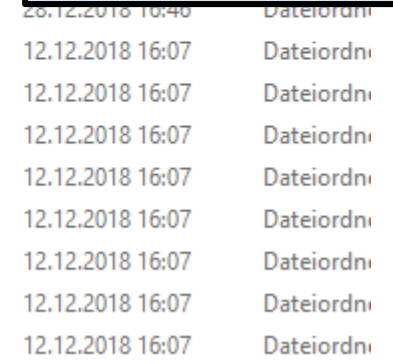

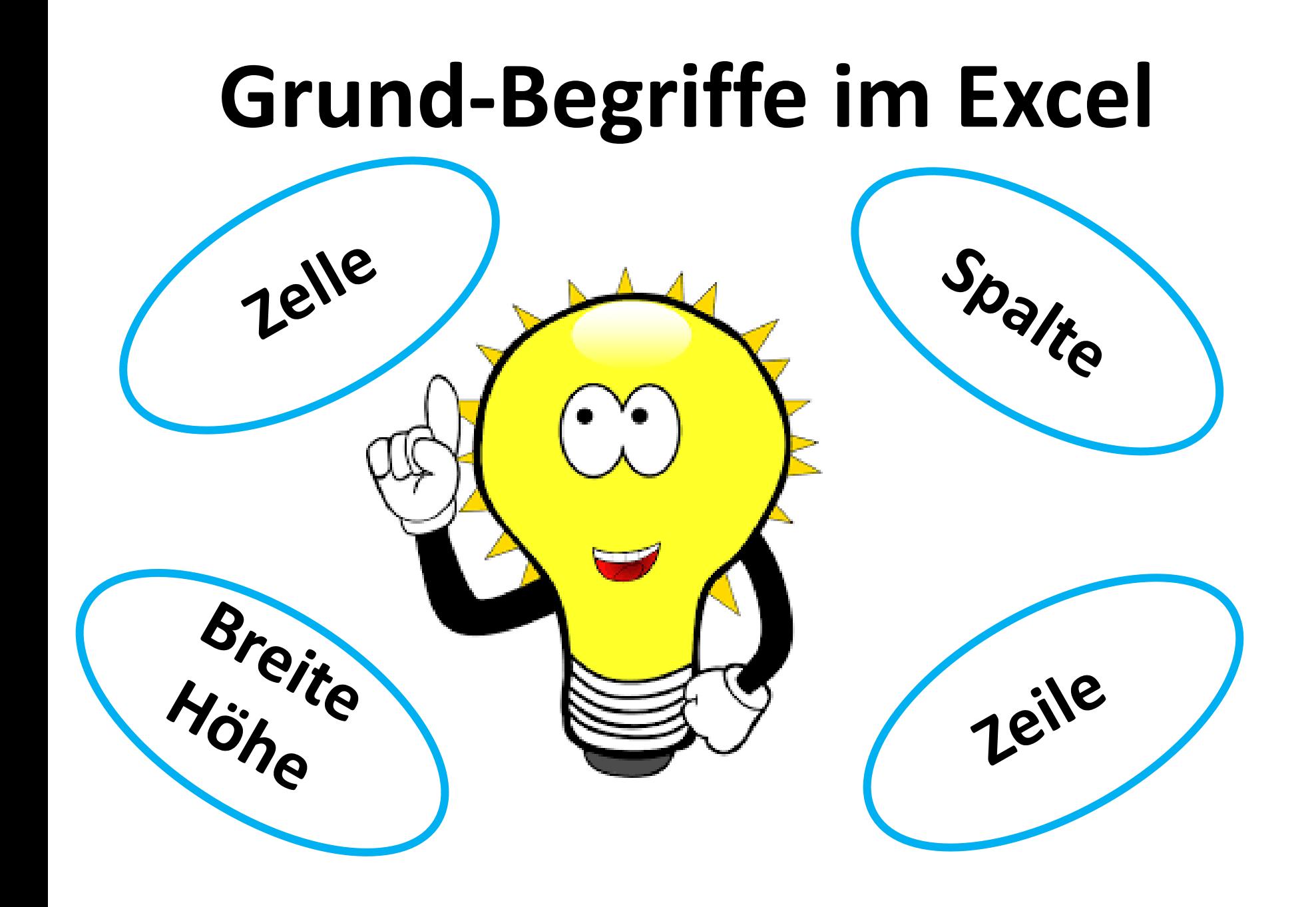

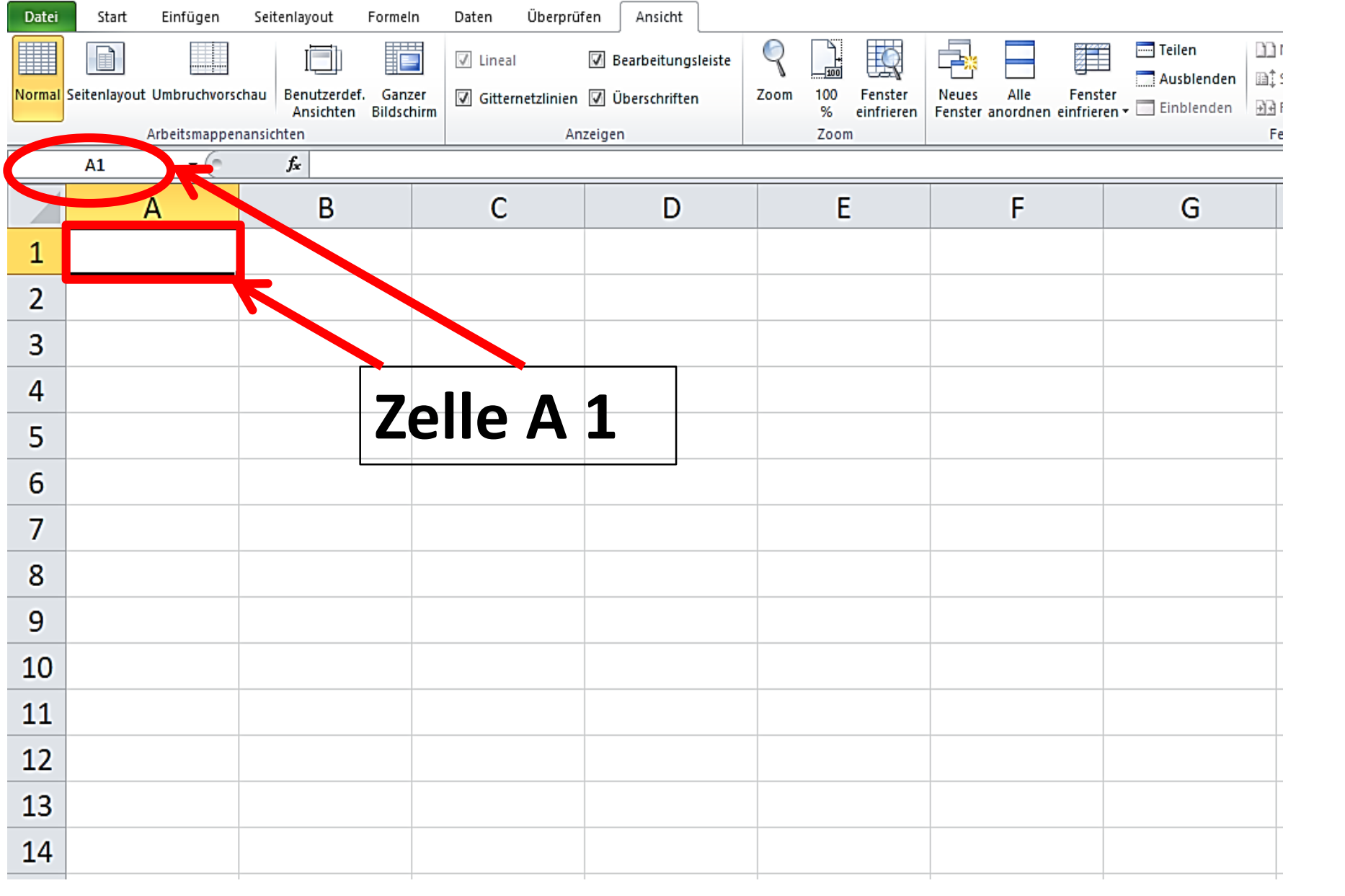

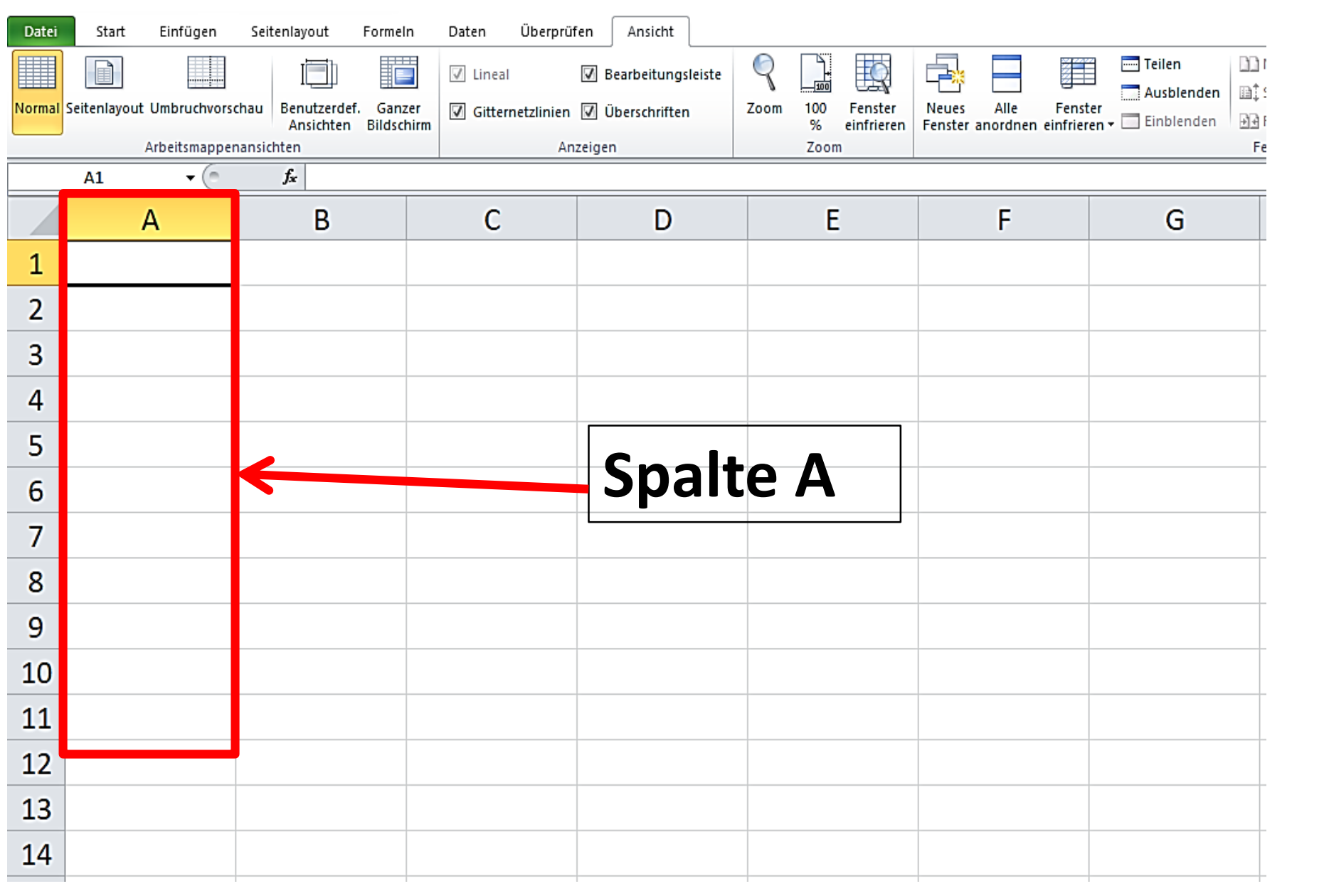

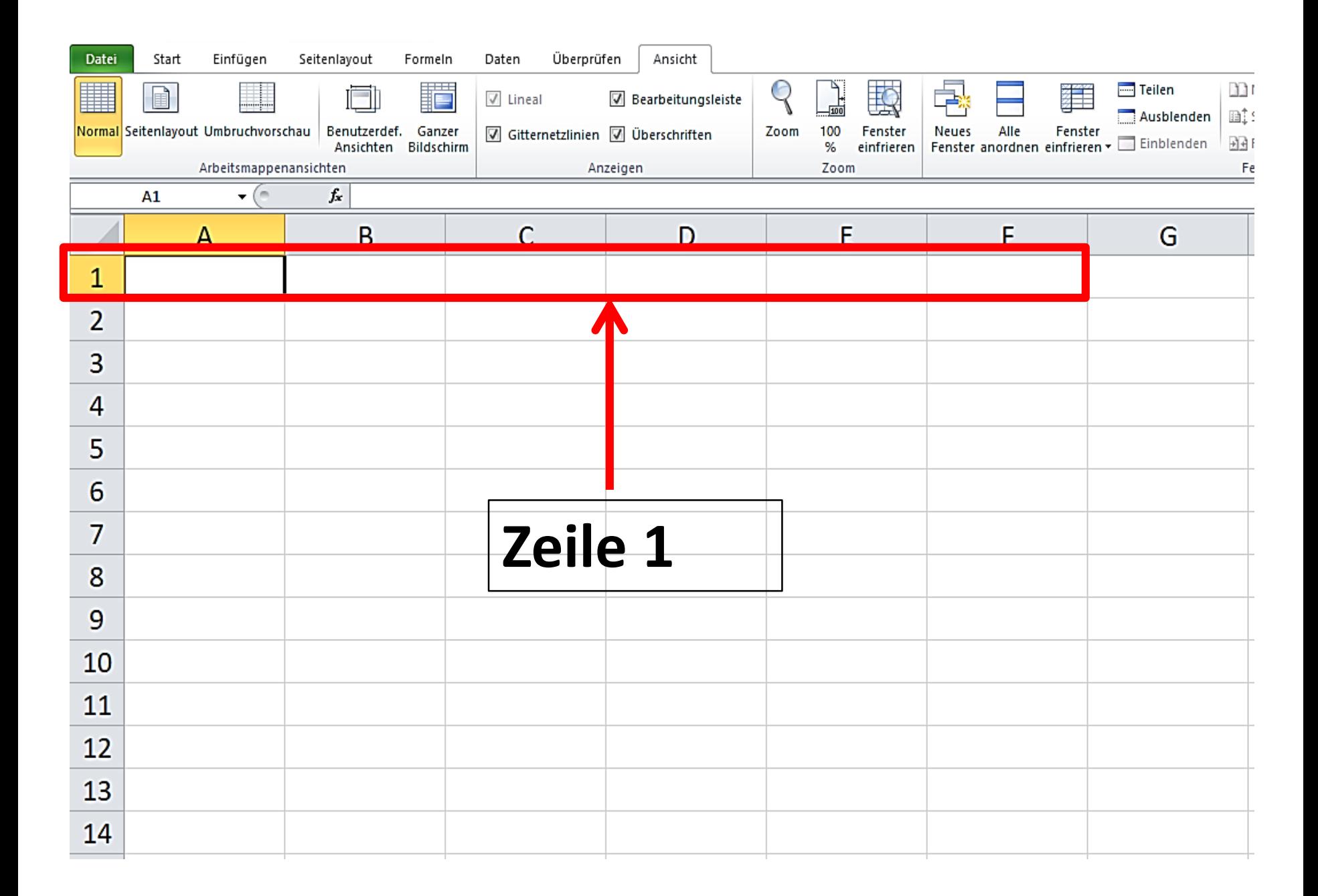

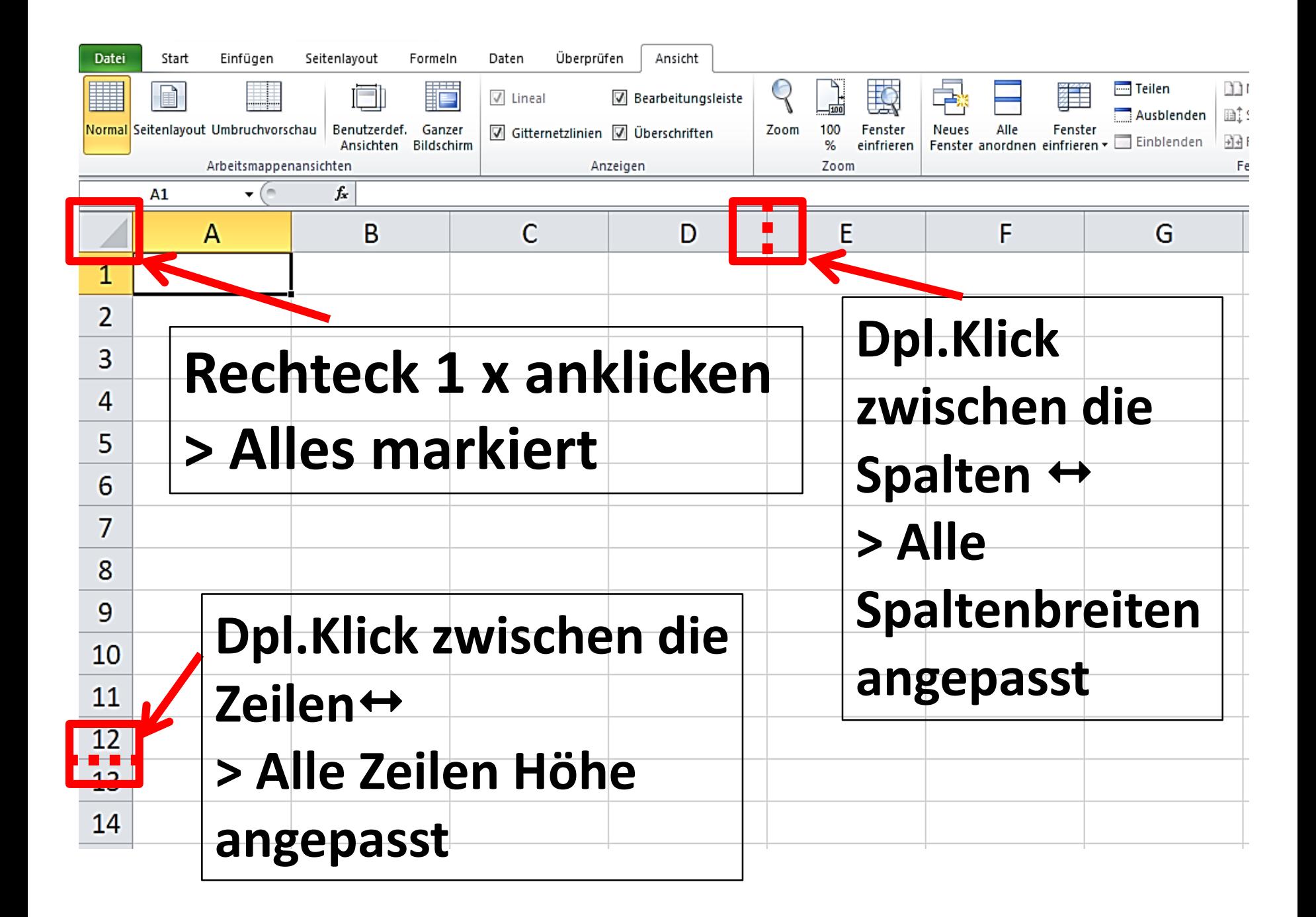

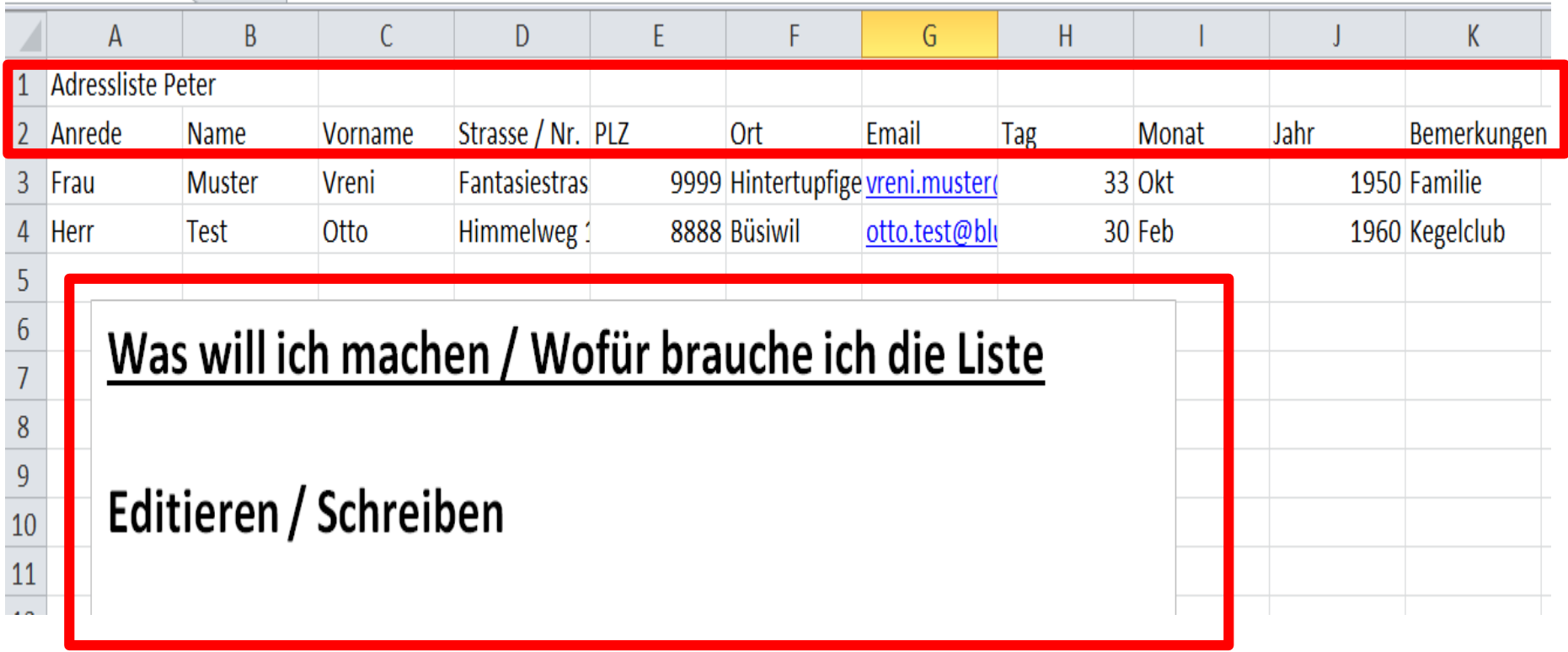

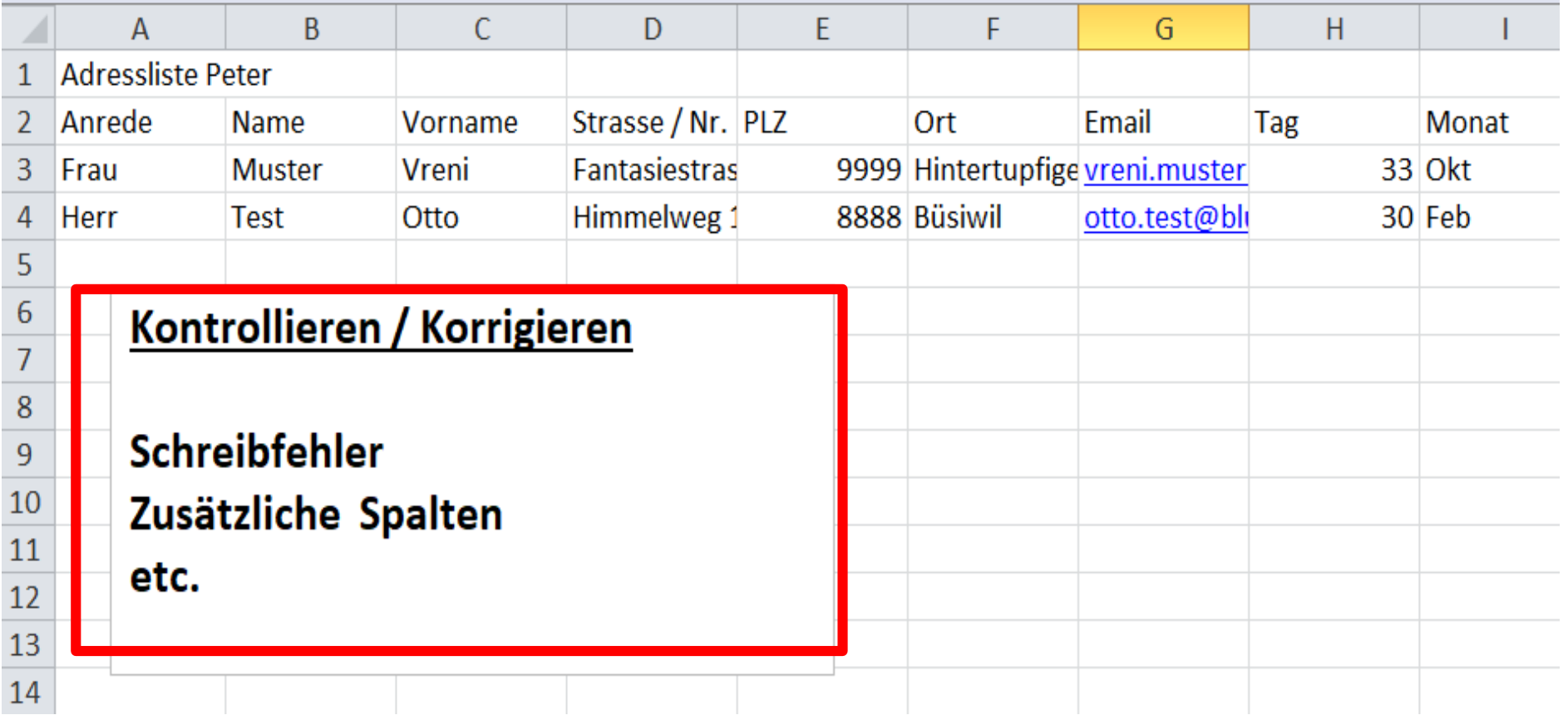

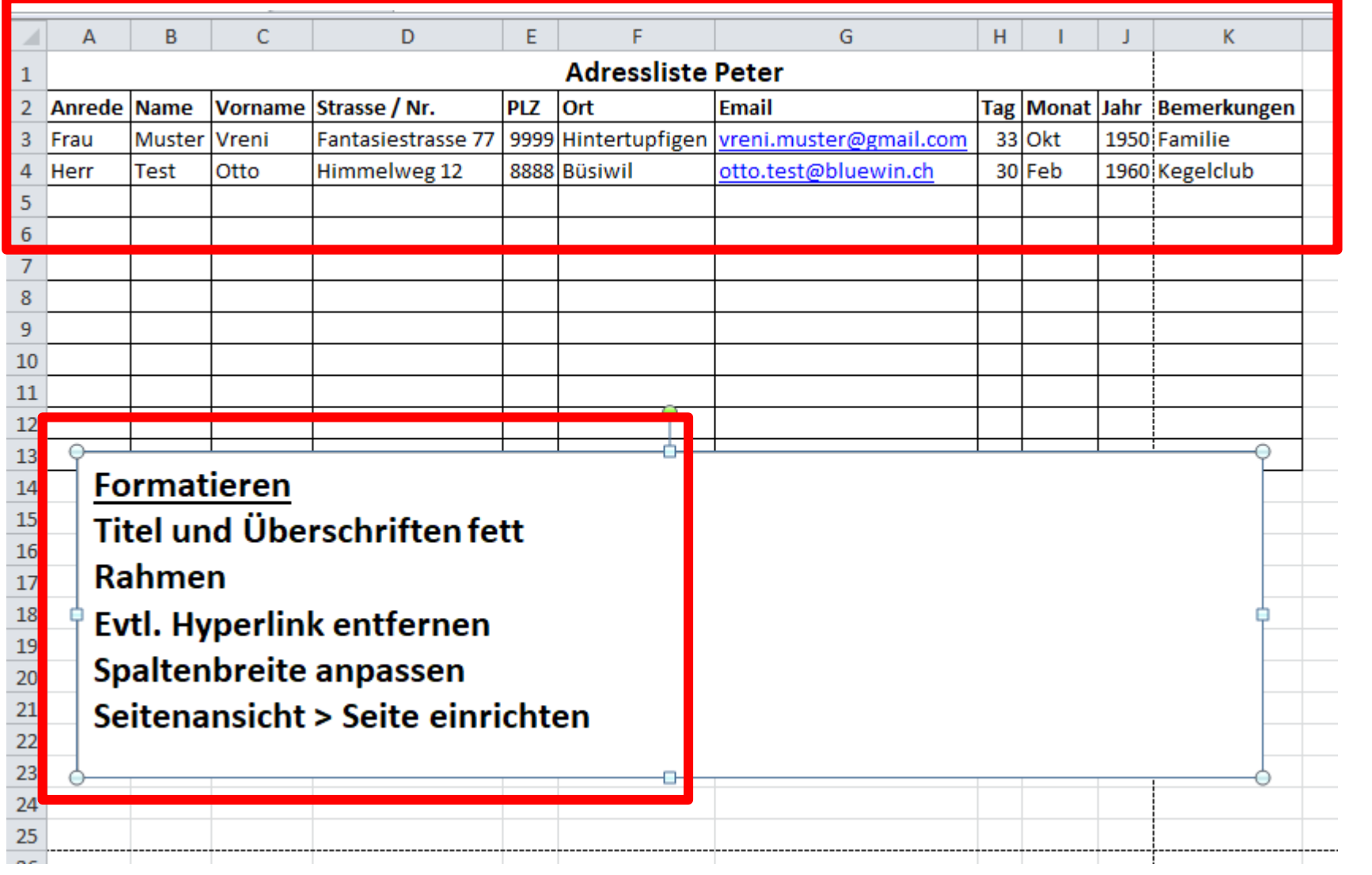

**Zur Ansicht der Tabelle auf « Datei» klicken**

**Dann auf «Drucken» klicken öffnet die Seitenansicht** 

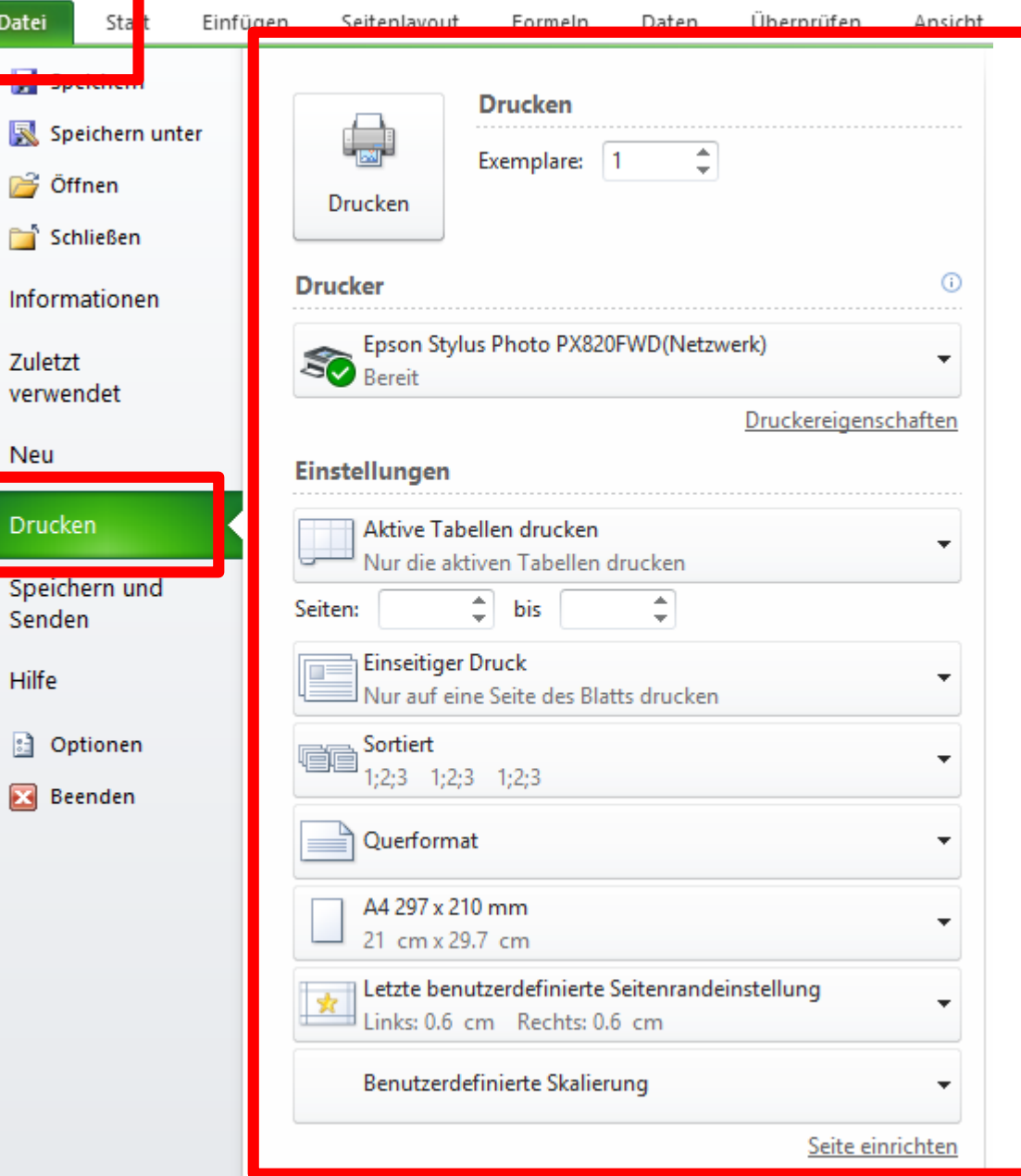

अ√ ∺= |≂

 $\sqrt[3]{2}$ 

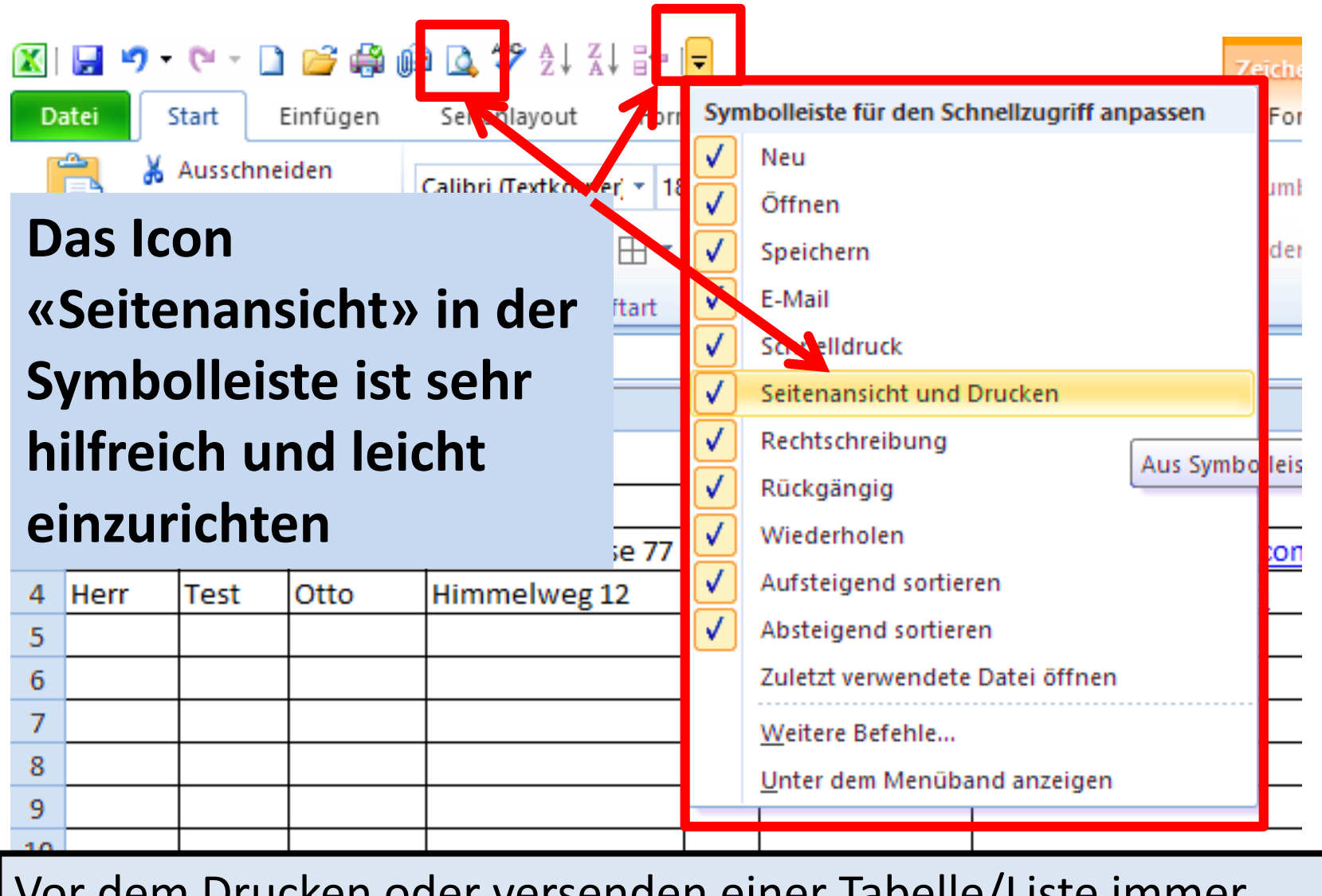

cken oder Versenden einer Tabelle/Liste immer zuerst die **Seitenansicht** aufrufen zum kontrollieren des Layouts. Vermeidet «Peinlichkeiten» und spart Papier!

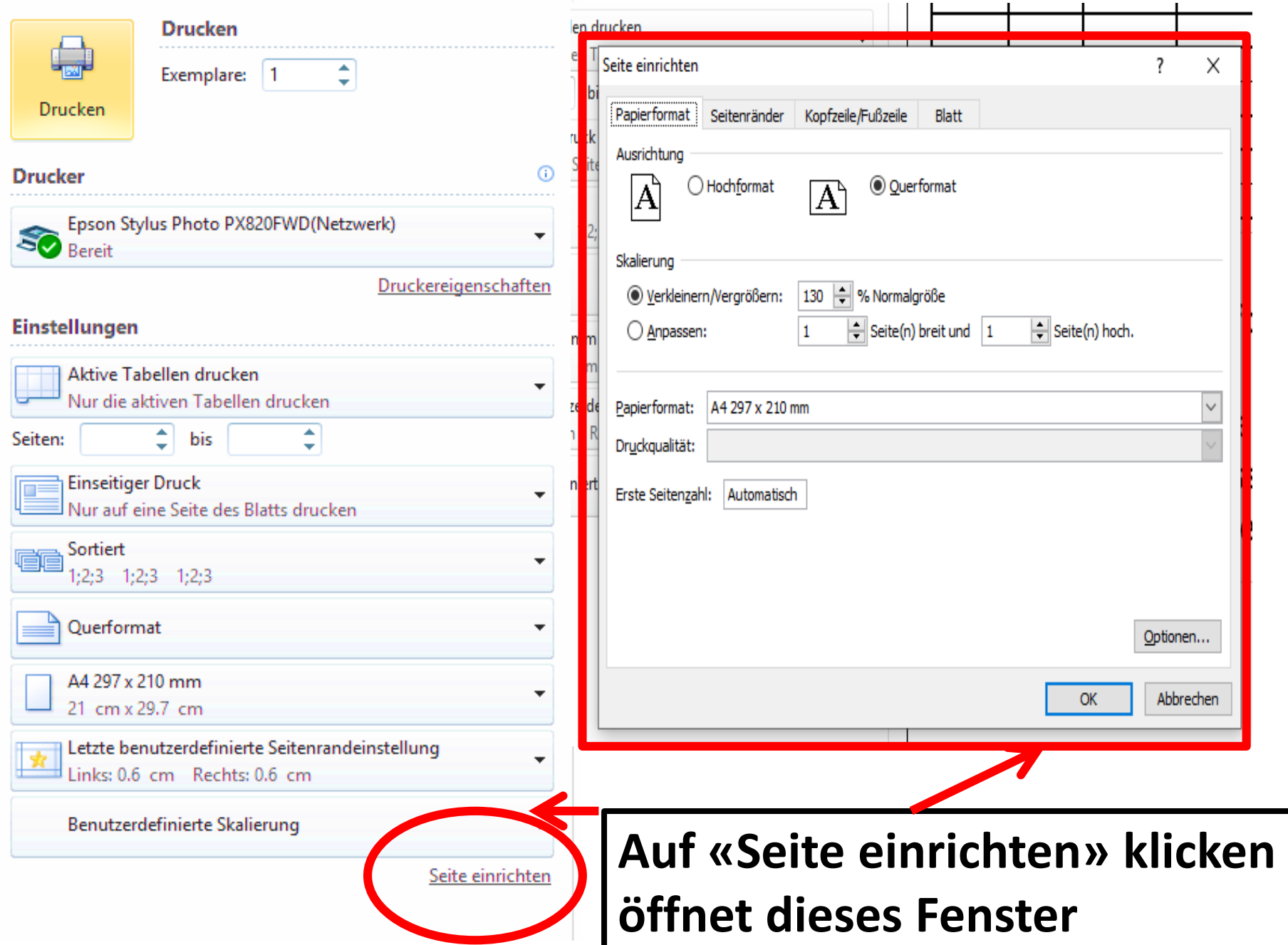

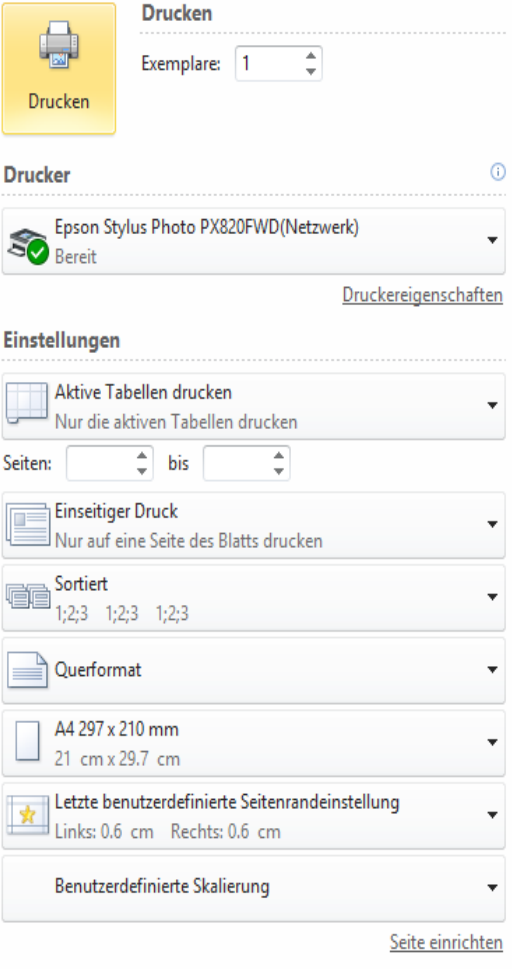

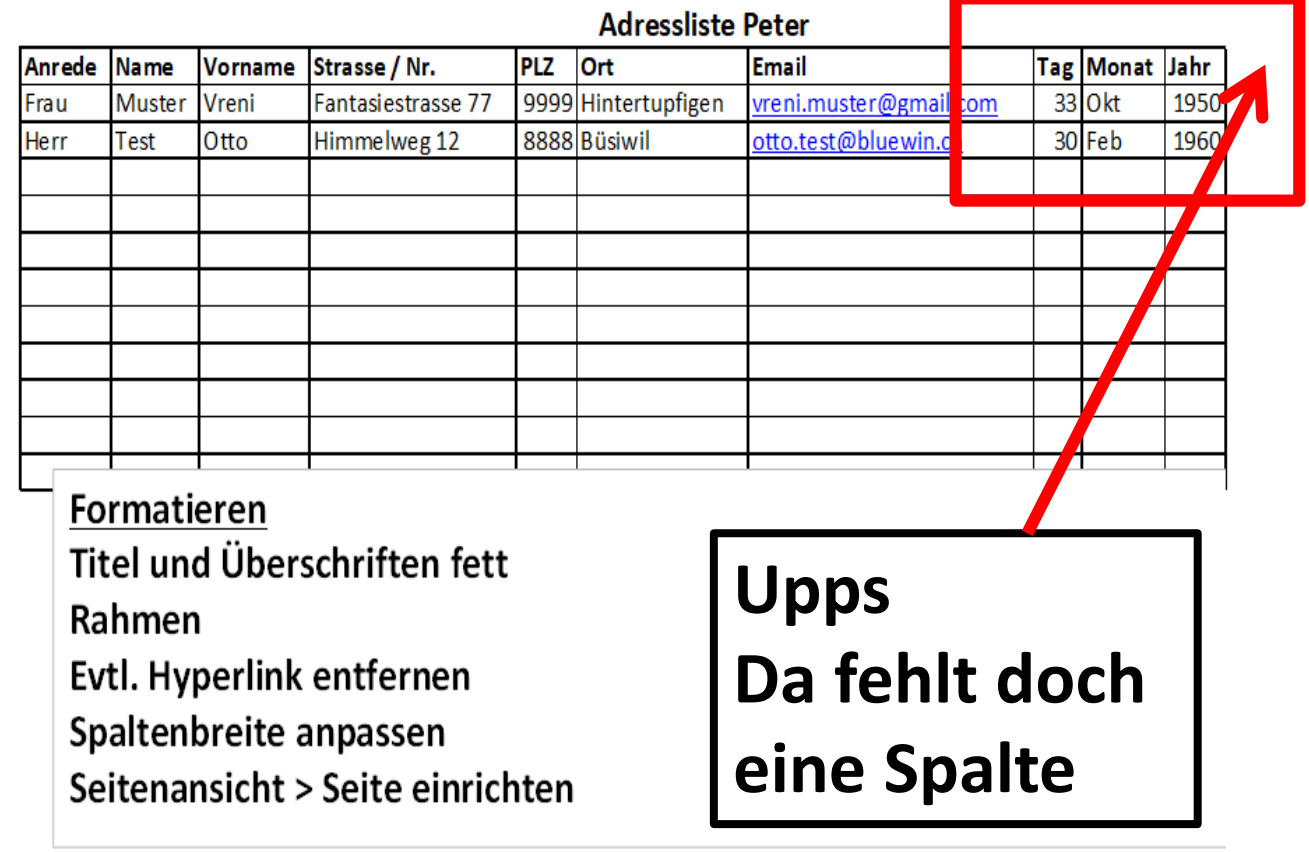

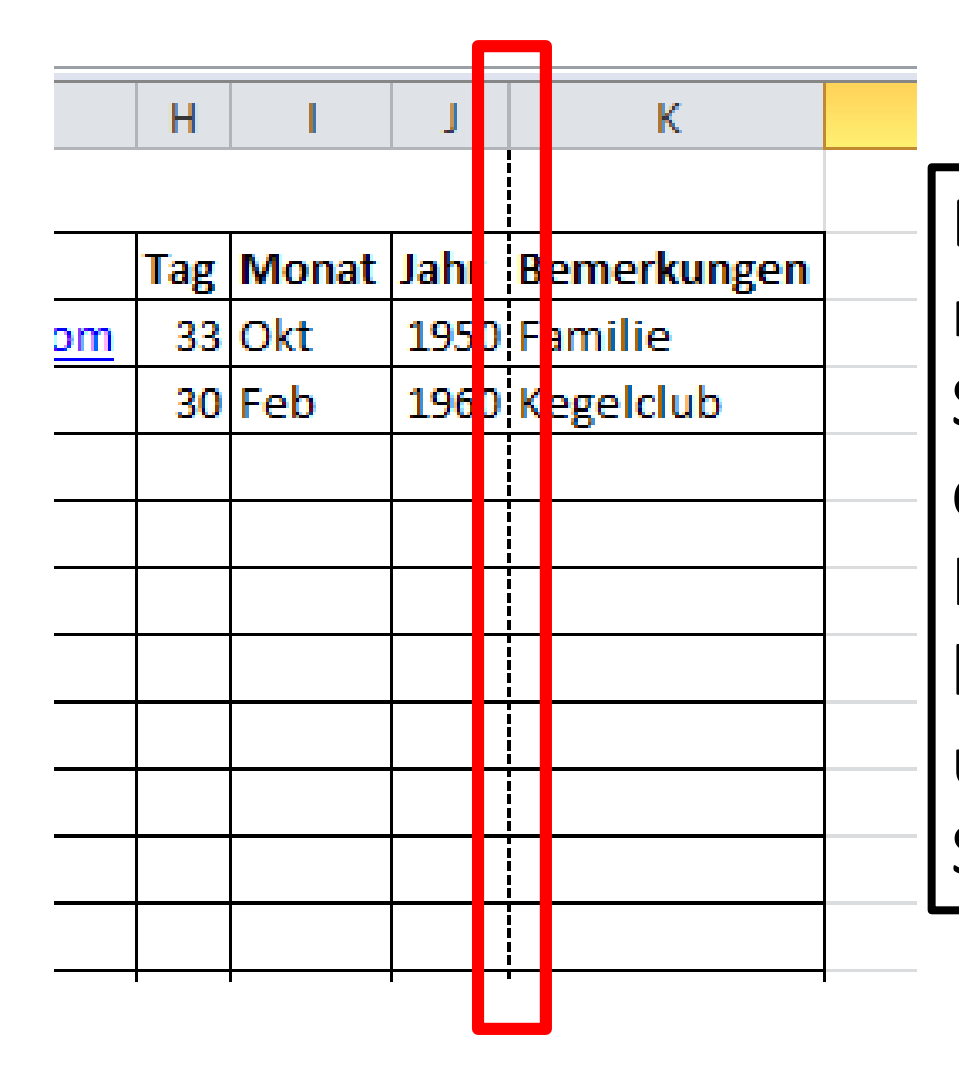

Die gestrichelte Linie nach Gebrauch der Seitenansicht zeigt mir, dass die Spalte K « Bemerkungen» keinen Platz mehr hatte und auf der nächsten Seite ist

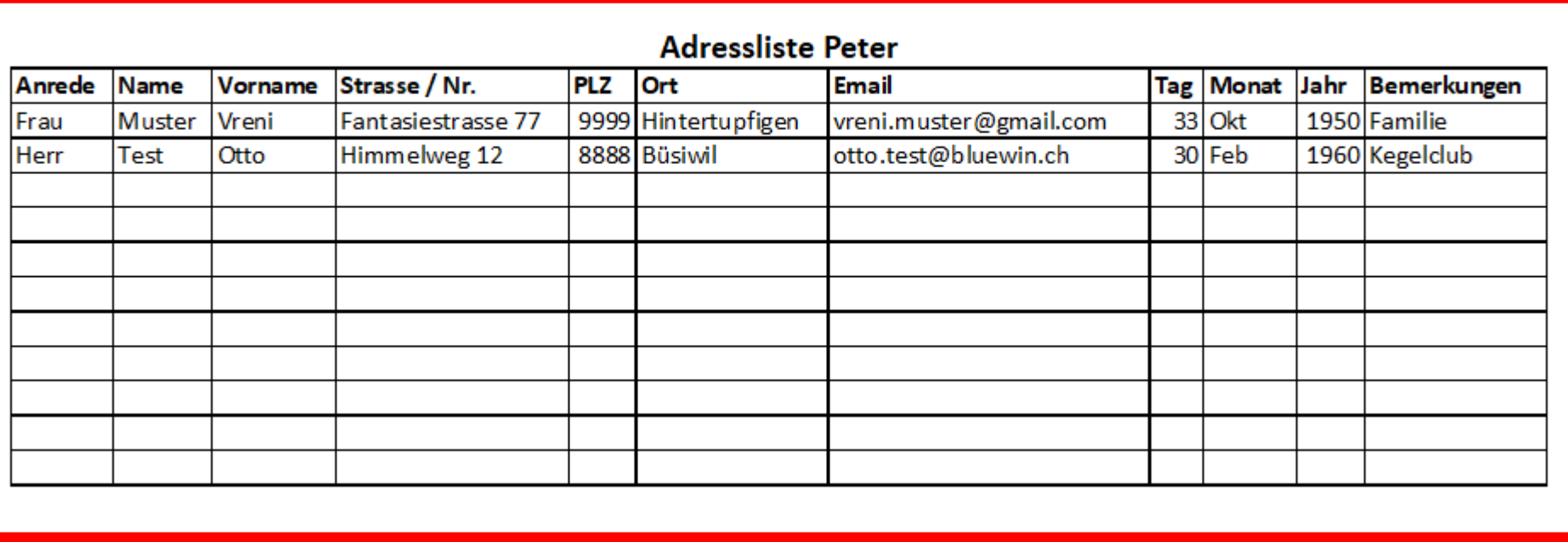

**Nun ist die Liste perfekt nach meinen Bedürfnissen und kann versendet oder gedruckt werden.** 

**Nächste Lektion: Was kann ich mit dieser Adressliste alles machen** Hier findet man unsere weiteren Merkblätter zu Excel:

<https://www.computeria-olten.ch/beratung/merkblaetter-nach-themen-b/>

3.1.2019, Peter Aeberhard